IC рекордер

 $12_{m}34$ 

ICD-PX470

Инструкции за експлоатация

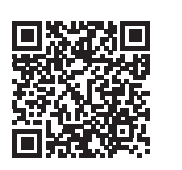

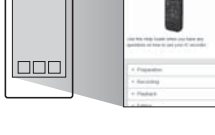

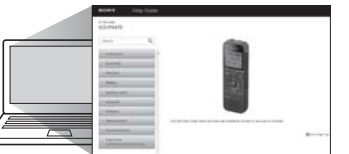

BG

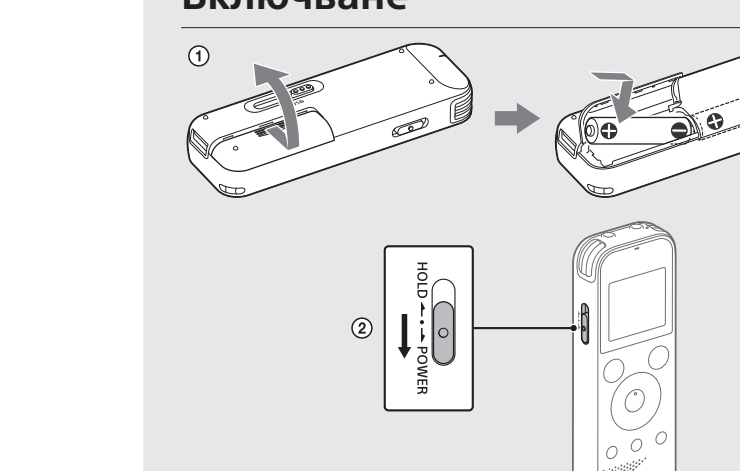

4-595-545-**11**(1) (BG)

### **Вижте помощното ръководство.**

Това са инструкциите за експлоатация, които ви предоставят инструкции за основните операции с IC рекордера. Помощното ръководство е онлайн ръководство. Вижте помощното ръководство, когато искате да научите повече подробности, операции и възможни решения, когато възникне проблем.

http://rd1.sony.net/help/icd/p47/h\_ce/

### **Проверка на предоставените елементи**

- IC рекордер (1)
- Алкални батерии LR03 (размер AAA) (2)
- Инструкции за експлоатация (този лист)
- Гаранционна карта
- Софтуерно приложение Sound Organizer 2 (Инсталиращият файл е съхранен във вградената памет, за да можете да го инсталирате на компютъра си.)

#### **Допълнителни аксесоари**

 Жак (микрофон) (PLUG IN POWER)\*  $\boxed{17}$  Бутон VOL -/+ (сила на звука -/+)\*

Електретен кондензаторен микрофон ECM-CS3, ECM-TL3

#### **Забележка**

В зависимост от държавата или региона някои от моделите или допълнителните аксесоари не са достъпни.

### **Части и бутони за управление**

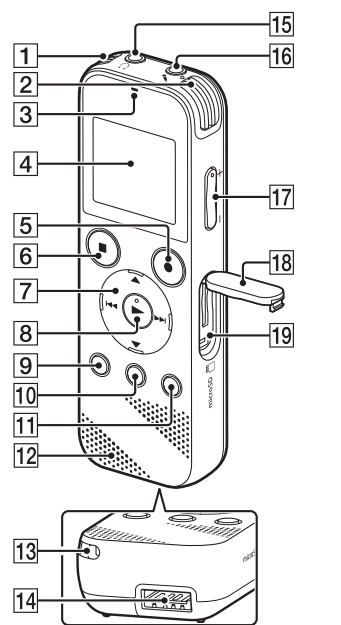

 $^*$  Бутоните  $\blacktriangleright$  (възпроизвеждане/въвеждане), VOL –/+ (сила на звука –/+) и жака (микрофон) (PLUG IN POWER) имат осезаема точка. Използвайте осезаемата

 Вградени микрофони (стерео) (Л) Вградени микрофони (стерео) (Д)

**Б** Бутон **•** REC/PAUSE (запис/пауза)

 $\overline{10}$  Бутон T-MARK (обозначение на писта)

Индикатор за операция

Дисплей

**6** Бутон STOP

**11** Бутон OPTION

15 Жак , (слушалки)

За да изключите захранването, плъзнете превключвателя HOLD•POWER на "POWER" и задръжте, докато на дисплея се покаже "Power Off".

**За да предотвратите непреднамерени операции (HOLD)** Плъзнете превключвателя HOLD•POWER в посоката на "HOLD".

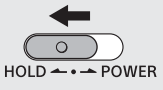

 (ред за изпълнение/превъртане напред)) Бутон (възпроизвеждане/въвеждане)\*

 $\blacktriangledown$  G A-B (повторение A-B)/ $\blacktriangledown$  (преглед/превъртане назад),

**[9] Бутон • ВАСК/ • НОМЕ (•**: натиснете • натиснете и задръжте)

 $\ddot{Q}$  За да освободите IC рекордера от състояние HOLD, плъзнете превключвателя HOLD•POWER към центъра.

Вграден високоговорител

Отвор за каишка (С IC рекордера не е предоставена каишка.)

Отделение за USB конекторите

Можете да избирате от следните езици: "Deutsch" (Немски), "English"\* (Англиски), "Español" (Испански), "Français" (Френски), "Italiano" (Италиански), "Русский" (Руски), "Türkçe" (Турски)

Капак на слота

Слот за microSD карта (Слотът за карта се намира под капака.)

 $\ddot{\mathbf{\hat{Q}}}$  За да се върнете на предишния елемент от екрана на часовника, натиснете BACK/HOME.

(4) Изберете "Next".

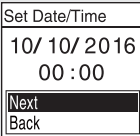

 Плъзгащ се превключвател USB Превключвател HOLD•POWER Отделение за батерии

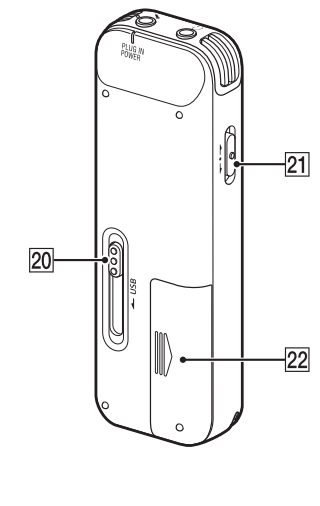

- Можете да промените всяка от първоначалните настройки по всяко време по-късно. За подробни инструкции вижте помощното ръководство.
- Когато поставяте повторно батерии или когато подменяте батерии с нови, се показва екранът за настройка на часовника, както и приблизителните дата и час според последното използване на IC рекордера, преди да извадите батериите. Свирете отново
- часовника към текущото време.
- За да проверите текущото време след първоначалните настройки, плъзнете превключвателя HOLD•POWER в посоката на "HOLD".

точка като отправна точка при работа с IC рекордера.

 $\boxed{7}$  Бутон за управление (▲ DPC (Digital Pitch Control),

# **Изпробвайте новия си IC рекордер**

### **Включване**

- Плъзнете и вдигнете капака на отделението за батерии, поставете алкални батерии LR03 (размер AAA) с правилния поляритет и затворете капака.
- Включете захранването.

#### **За да включите захранването**

Плъзнете и задръжте превключвателя HOLD•POWER в посоката на "POWER", докато се покаже дисплеят.

Записът започва, "REC" се показва на дисплея и индикаторът за операции светва в червено.

Натискането и задържането на OREC/PAUSE не води до начало на записа. Това кара IC рекордера ви да остане на пауза за запис.

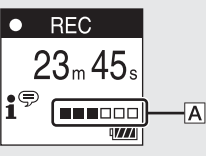

### **Първоначални настройки**

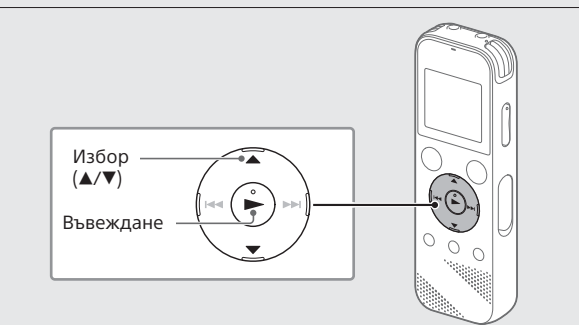

По време на запис се показва указателят за ниво на записа ( $\vert A \vert$ ). Настройте ориентацията на вградените микрофони, разстоянието от звукоизточника или настройката за чувствителност на микрофоните така, че нивото на запис, указвано от  $\blacksquare$ , да остане на около 3/6 или 4/6, което съответства на оптималния диапазон, както е илюстрирано по-горе.

Когато включите своя IC рекордер за първи път, на дисплея се показва екранът "Configure Initial Settings". След това можете да изберете език за показване, да настроите часовника и включите/ изключите звуковия сигнал.

**(5) Натиснете ■STOP, за да спрете записа.** "Saving…" се показва на екрана и след това показването се връща към екрана за режим на готовност за запис.

След като спрете записа, можете да натиснете  $\blacktriangleright$ , за да възпроизведете файла, който току-що сте записали.

 Изберете "Yes", за да започнете първоначалната настройка.

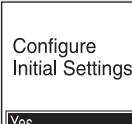

Изберете езика за показване.

- **1** Изберете " В Recorded Files" от менюто HOME.
- (2) Изберете "Folders" "Built-In Memory" "FOLDER01" и натиснете $\blacktriangleright$ . За да слушате записани аудиофайлове, съхранени на microSD

карта, изберете "Folders" – "SD Card".

\* Настройка по подразбиране

Задайте текущата година, месец, ден, час и минута.

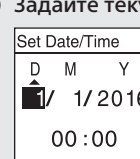

Записаните аудиофайловете се запазват във "FOLDER01" под "<sup>n</sup> Recorded Files" по подразбиране.

 $\odot$  Изберете " $\frac{1}{2}$  Record" от менюто HOME.

 Изберете "ON" или "OFF", за да включите или изключите звуковия сигнал.

Когато приключите първоначалните настройки, се показва съобщение за приключване на екрана на менюто HOME.

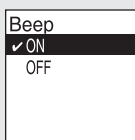

Ÿ

Показва се "Delete?" и избраният файл започва да се възпроизвежда като потвърждение.

### $(3)$  Изберете "Yes".

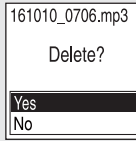

### **Запис**

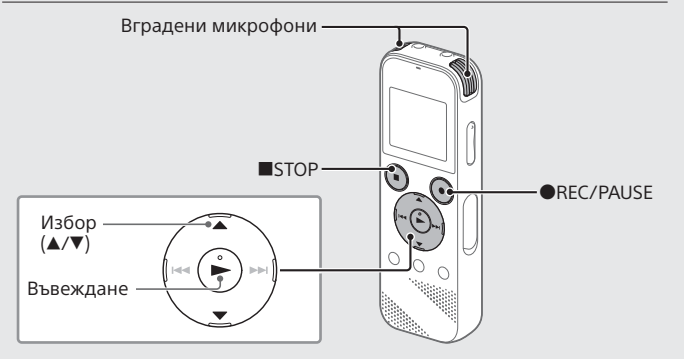

#### Ÿ

- Преди да започнете използването на IC рекордера, се уверете,
- че превключвателят HOLD•POWER е в позицията на централната точка. • Можете да изберете сцена за запис на всяка ситуация, като изберете "Scene Select" в менюто OPTION.

На дисплея се показва екранът за готовност за запис.

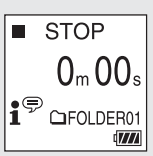

 Изберете папката, в която искате да съхраните записаните файлове.

За да съхраните аудиофайловете в папка, различна от "FOLDER01", създайте нова папка и променете целевата папка за съхранение на файловете на новата папка. За подробни инструкции вижте помощното ръководство.

 Завъртете IC рекордера така, че вградените микрофони да сочат посоката на източника за запис.

#### Натиснете REC/PAUSE.

## **Слушане**

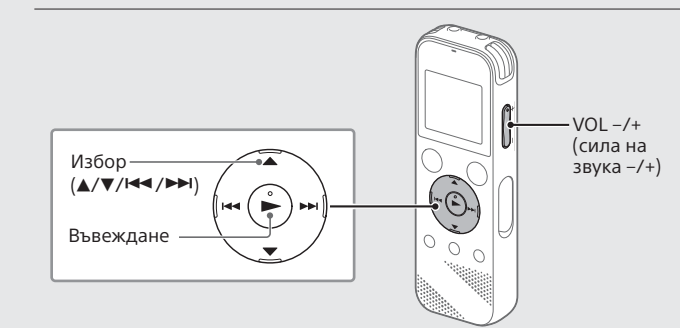

Записаните аудиофайловете се запазват във "FOLDER01" под "<sup>n</sup> Recorded Files" по подразбиране.

 Изберете желания файл. Възпроизвеждането се стартира.

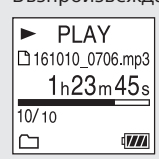

Натиснете STOP, за да спрете възпроизвеждането.

- Ö • Натиснете VOL –/+, за да регулирате нивото на звука.
- Предоставен е вграден високоговорител предимно за проверка на записаните аудиофайлове. Ако счетете, че силата на звука не е достатъчна или се затруднявате да разберете това, което чувате, използвайте слушалки (не са предоставени). • Когато избирате "<sup>В</sup> Recorded Files", категориите за търсене на файлове за съхранените файлове се показват на дисплея. Можете да изберете една от категориите за търсене от "Latest Recording", "Search by REC Date", "Search by REC Scene" или "Folders".

### **За да добавите обозначение на пистата**

Можете да добавите обозначение на писта към точка, спрямо която искате да разделите файла по-късно или която искате да намерите по време на възпроизвеждане. Можете да добавите максимум 98 обозначения за писта към всеки файл.

Можете да добавяте обозначения за писти и по време на запис.

## **Изтриване**

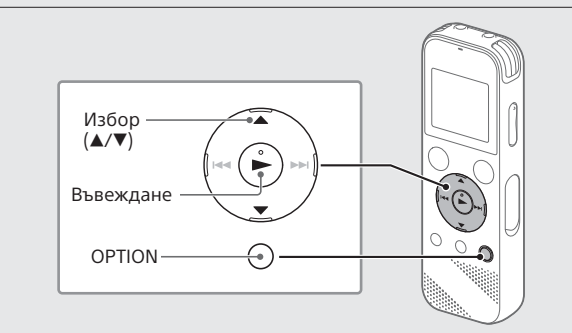

### **Забележка**

След като изтриете даден файл, не можете да го възстановите.

- Изберете файла, който искате да изтриете от списъка със записани файлове, или възпроизведете файла, който искате да изтриете.
- Изберете "Delete a File" от менюто OPTION.

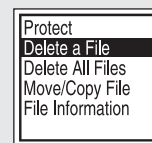

Показва се "Please Wait" и остава, докато бъде изтрит избраният файл.

### **Предпазни мерки**

#### **Относно захранването**

Постоянен ток 3,0 V: Използвайте две алкални батерии LR03 (размер AAA)

Постоянен ток 2,4 V: Използвайте две акумулаторни батерии NH AAA Постоянен ток 5,0 V: при използване на USB адаптера Номинална електроконсумация: 500 mA

#### **Относно безопасността**

Не използвайте устройството, докато шофирате, карате колело или друго МПС.

#### **Относно употребата**

- Не оставяйте устройството близо до източници на висока температура или на място с пряка слънчева светлина, силна запрашеност или механични вибрации.
- Ако в устройството попадне твърд предмет или течност, извадете батериите от него и го предайте за проверка на квалифициран персонал, преди да го използвате отново.
- Когато използвате IC рекордера, не забравяйте да следвате предпазните мерки по-долу, за да избегнете извиването на корпуса или причиняването на неизправност на IC рекордера.
- Не сядайте с IC рекордера в задния си джоб. – Не поставяйте IC рекордера в чанта, докато е увит с кабел на слушалки, и не подлагайте чантата на силен удар.
- Внимавайте да не позволите вода да напръска устройството. Устройството не е водоустойчиво. Обърнете повече внимание в ситуациите по-долу.
- Когато устройството е в джоба ви и ходите в тоалетната и т.н. Когато клякате, устройството може да падне във водата и да се намокри.
- Когато използвате устройството в среда, където е изложено на дъжд, сняг или влага.
- При обстоятелства, когато се потите. Ако докоснете устройството с мокри ръце или го поставите в джоб в потни дрехи, то може да се намокри.
- Слушането на силен звук от това устройство може да се отрази на слуха ви. От съображения за пътна безопасност не използвайте това устройство по време на шофиране или каране на велосипед.
- Възможно е да усетите болка в ушите си, ако използвате слушалките, когато околният въздух е много сух.

Това не е причинено от неизправност на слушалките, а от статичното електричество, акумулирано в тялото ви. Можете да намалите статичното електричество, като носите несинтетични дрехи, които предотвратяват появяването му.

#### **Относно шума**

- Може да се чуе шум, когато устройството е поставено в близост до източник на променливотоково захранване, флуоресцентна лампа или мобилен телефон по време на запис или възпроизвеждане. • Може да се чуе шум, когато предмет, например пръстът ви и др.,
- търка или драска устройството по време на запис.

#### **Относно поддръжката**

За да почистите външната част, използвайте мека, леко навлажнена във вода кърпа. След това използвайте суха кърпа, за да избършете външната част. Не използвайте алкохол, бензин или разредител.

Ако имате въпроси или проблеми, свързани с устройството, консултирайте се с най-близкия търговец на Sony.

Максималното време за запис за всички папки е посочено по-долу.  $PCM 441$  kHz/16 бита  $\left[5 \right]$ 

### **ПРЕДУПРЕЖДЕНИЕ**

Не излагайте батериите на прекомерна топлина, като слънце, огън и други подобни, за продължително време.

### **ВНИМАНИЕ**

Съществува риск от експлозия, ако батерията бъде заменена с неправилен тип. Изхвърляйте използваните батерии според инструкциите.

#### **Съобщение за клиентите: Следната информация е приложима само за оборудване, продавано в държави, прилагащи директивите на ЕС.**

Производител: Sony Corporation, 1-7-1 Konan Minato-ku Tokyo, 108-0075, Япония

Относно съвместимостта с продуктите на ЕС: Sony Belgium, bijkantoor van Sony Europe Limited, Da Vincilaan 7-D1, 1935 Zaventem, Белгия

За да предотвратите възможно увреждане на слуха, не слушайте силен звук за дълго време.

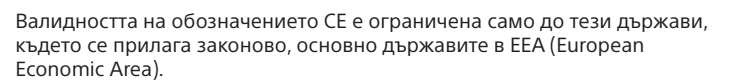

**Изхвърляне на използвани батерии и електрическо и електронно оборудване (приложимо за държавите от Европейския съюз и други страни в Европа със системи за разделно събиране на отпадъците)**

Този символ върху продукта, батерията или опаковката показва, че продуктът и батерията не трябва да се третират като битови

отпадъци. При определени батерии той може да се използва заедно с химически символ. Химическите символи за живак (Hg) или олово (Pb) са добавени, ако батерията съдържа повече от 0,0005 % живак или 0,004 % олово. Като осигурите правилното изхвърляне на тези продукти и батерии, ще помогнете за предотвратяването на евентуалните отрицателни последици за околната среда и човешкото здраве, които иначе биха могли да възникнат при неподходящата им обработка като отпадък. Рециклирането на материалите ще помогне за запазването на природните ресурси.

"Sound Organizer 2" използва софтуерни модули, както е показано по-долу.

Този IC рекордер е оборудван със софтуери, които се използват въз основа на споразумения със собствениците им. Въз основа на заявления от собствениците на авторското право на тези софтуерни приложения имаме задължение да ви информираме за посоченото по-долу. Моля, прочетете разделите по-долу. Лицензите (на английски) са записани във вътрешната памет на IC рекордера ви. Установете връзка за съхранение на данни с голям обем между IC рекордера и компютър, за да прочетете лицензите в папката "LICENSE".

При продукти, които поради съображения за безопасност, производителност или цялостност на данните изискват постоянна връзка с вградена батерия, тя трябва да бъде заменяна само от квалифициран сервизен персонал. За да гарантирате правилното третиране на батерията и на електрическото и електронно оборудване, предайте тези продукти в края на живота им в подходящ пункт за рециклиране на електрическо и електронно оборудване. За всички други батерии прегледайте раздела за безопасното изваждане на батерията от продукта. Предайте батерията в подходящ пункт за рециклиране на използвани батерии. За по-подробна информация относно рециклирането на този продукт или батерия се обърнете към местната администрация, към службата за събиране на битови отпадъци или към магазина, от който сте закупили продукта или батерията.

> Лицензите (на английски) са записани във вътрешната памет на IC рекордера ви. Установете връзка за съхранение на данни с голям обем между IC рекордера и компютър, за да прочетете лицензите в папката "LICENSE".

**Внимание**

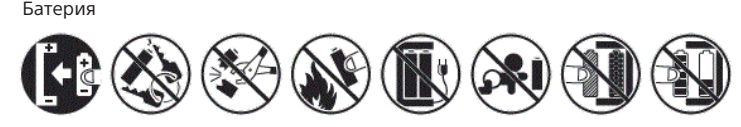

## **Спецификации**

**Капацитет (Наличен за потребителя капацитет\*1 \*2 )** 4 GB (прибл. 3,20 GB = 3 435 973 837 байта)

#### **Максимално време за запис (вградена памет)**

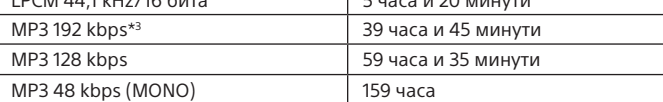

#### **Забележка**

ື່ຽ່ Натиснете ■STOP, за да се върнете на екрана, който се е показвал преди екрана на менюто HOME.

Когато предстои да записвате непрекъснато за дълго време, е възможно да трябва да замените батериите с нови по време на записа. За подробности относно живота на батерията вижте "Живот на батерията" Максималното време за запис в тази тема е само за референция.

#### **Живот на батериите**

Когато използвате алкални батерии Sony LR03 (SG) (размер AAA) (JEITA)\*4\*5

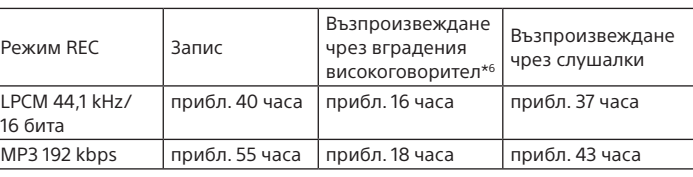

Когато използвате акумулаторни батерии NH AAA (JEITA)\*4\*\*

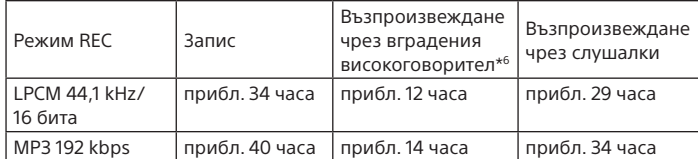

#### **Размери (ш/в/д) (без изпъкналите части и бутони за управление) (JEITA)\*4**

Прибл. 38,3 мм × 114,1 мм × 19,3 мм

#### **Тегло (JEITA)\*4**

Прибл. 74 г (включително две алкални батерии LR03 (размер AAA))

#### **Температура/влажност**

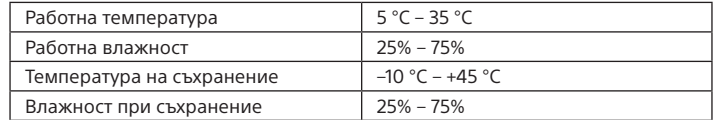

#### **Съвместими карти с памет**

microSDHC карти от 4 GB до 32 GB

#### **Забележка**

microSDXC картите не са съвместими с вашето IC записващо устройство.

- \*1 Малко количество от вътрешната памет се използва за управление на файловете и по тази причина не е налична за потребителско съхран
- \*2 Когато вградената памет е форматирана чрез IC рекордера.
- \*3 Настройки по подразбиране за сцените за запис.
- \*4 Измерена стойност по стандарта на JEITA (Japan Electronics and Information Technology Industries Association)
- \*5 Животът на батерията може да се съкрати в зависимост от това как използвате IC рекордера.
- \*6 Когато възпроизвеждате музика чрез вградения високоговорител с ниво на силата на звука, зададено на 27.

### **Търговски марки**

- Microsoft, Windows, Windows Vista и Windows Media са регистрирани търговски марки или търговски марки на Microsoft Corporation в САЩ и/или в други държави.
- Mac OS е търговска марка на Apple Inc., регистрирана в САЩ и в други държави.
- Технологията за аудиокодиране и патентите за MPEG Layer-3 са лицензирани от Fraunhofer IIS и Thomson.

• Логотиповете microSD, microSDHC и microSDXC logos са търговски марки на SD-3C, LLC.

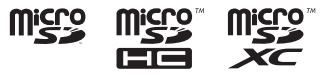

Всички останали търговски марки и регистрирани търговски марки са търговски марки и регистрирани търговски марки на съответните им притежатели. Освен това символите "™" и "®" не са посочени във всеки случай в това помощно ръководство.

Този продукт е защитен от определени права на интелектуална собственост на Microsoft Corporation. Забранява се употребата или разпространението на такава технология извън този продукт без лиценз от Microsoft или от клон, упълномощен от Microsoft.

Windows Media Format Runtime

## **Лиценз**

#### **Забележки относно лиценза**

#### **Относно приложения софтуер по лицензи GNU GPL/LGPL**

Софтуерът, който е приемлив за следния общ публичен лиценз на GNU (наричан занапред "GPL") или облекчен общ публичен лиценз на GNU (наричан занапред "LGPL"), е включен към IC рекордера. Това служи да ви информира, че имате правото да използвате, променяте и разпространявате повторно изходния код на тези софтуерни програми при условията на предоставения GPL/LGPL лиценз.

Изходният код е предоставен в мрежата. Използвайте URL адреса по-долу, за да го изтеглите.

http://www.sony.net/Products/Linux/

Предпочитаме да не се свързвате с нас относно съдържанието на изходния код.

### **Използване на менюто HOME**

Можете да използвате менюто HOME за различни операции, включително намирането и възпроизвеждането на файл, както и промяна на настройките на IC рекордера.

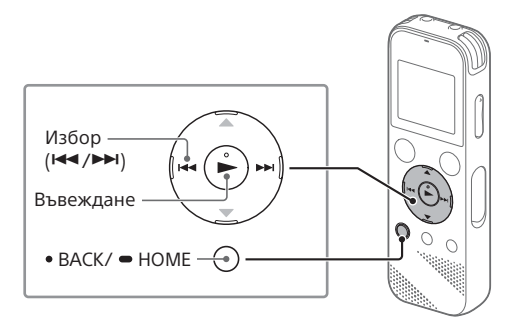

#### Натиснете и задръжте BACK/HOME. Показва се екранът на менюто HOME.

せ  $\bullet$ Record<br>•••••

Елементите в менюто HOME са подредени в последователността по-долу.

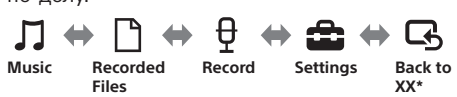

\* Текущо използваната от вас функция се показва в "XX".

#### Изберете желаната си функция от следните:

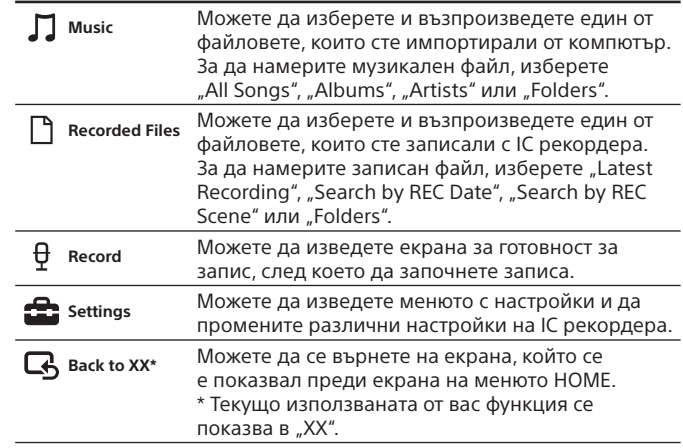

### **Използване на менюто OPTION**

Можете да използвате менюто OPTION за изпълняване на различни функции, включително промяна на настройките на IC рекордера. Наличните елементи се различават в зависимост от ситуацията.

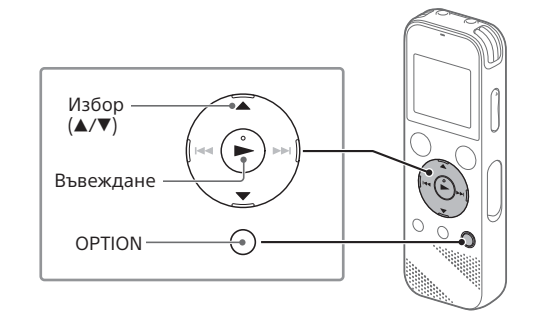

 Изберете желаната си функция от менюто HOME, след което натиснете OPTION.

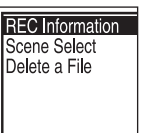

- Изберете елемента от менюто, за който искате да промените настройката.
- Изберете желаната опция за настройка.

### **Копиране на файлове от IC рекордера**

### **на компютър**

Можете да копирате файловете и папките от IC рекордера на компютър, за да ги съхраните.

- Плъзнете плъзгащото се лостче за USB в посоката на стрелката и поставете USB конектора в USB порта на работещ компютър.
- Плъзнете и пуснете файловете или папките, които желаете да копирате, от "IC RECORDER" или "MEMORY CARD" на локалния диск на компютъра.

#### **За да копирате файл или папка (плъзгане и пускане)**

**1 Натиснете и задръжте, 2 плъзнете, 3 и след това пуснете.**

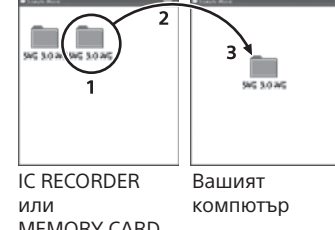

- MEMORY CARD
- Уверете се, че "Accessing" не се показва на дисплея на вашия IC рекордер, след което изключете IC рекордера от компютъра.

### **Инсталиране на Sound Organizer 2**

Инсталирайте Sound Organizer на компютъра си. Sound Organizer ви позволява да обменяте файлове между

IC рекордера и компютъра си.

Песните, импортирани от музикални компактдискове или други носители, MP3 и други аудиофайлове, импортирани на компютър, могат също да бъдат възпроизведени и прехвърлени на IC рекордера.

#### **Забележки**

- Приложението Sound Organizer е съвместимо само с компютри с Windows. То не е съвместимо с Mac.
- Този IC рекордер е съвместим само със Sound Organizer 2.
- Ако форматирате вградената памет, всички съхранени в нея данни ще бъдат изтрити. (Софтуерът Sound Organizer също ще бъде изтрит.)
- $\ddot{C}$  Когато инсталирате Sound Organizer, влезте в акаунт с администраторски привилегии.
- Плъзнете плъзгащото се лостче за USB в посоката на стрелката и поставете USB конектора в USB порта на работещ компютър.
- Уверете се, че IC рекордерът е успешно намерен от компютъра. "Connecting" се показва и остава на дисплея на IC рекордера, когато той бъде свързан към компютър.
- Отидете на менюто [Start], щракнете върху [Computer], след което щракнете двукратно върху [IC RECORDER] – [FOR WINDOWS].
- Щракнете двукратно върху [SoundOrganizer\_V2001] (или [SoundOrganizer\_V2001.exe]). Следвайте инструкциите на екрана на компютъра.
- Приемете условията на лицензното споразумение, изберете [I accept the terms in the license agreement], след което [Next].
- Когато се покаже екранът [Setup Type], изберете [Standard] или [Custom], след което щракнете върху [Next]. Следвайте инструкциите на екрана и направете настройките за инсталация, когато изберете [Custom].
- $\circled{7}$  Когато се покаже прозорецът [Ready to Install the Program], щракнете върху [Install]. Инсталацията започва.
- Когато се покаже прозорецът [Sound Organizer has been installed successfully.], поставете отметка на [Launch Sound Organizer 2 Now] и след това щракнете върху [Finish].

#### **Забележка**

Възможно е да се наложи да рестартирате компютъра си след инсталирането на Sound Organizer.